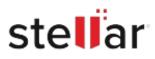

# Stellar Photo Recovery Premium

## Steps to Install

### Step 1

When Opening Dialog Box Appears Click Save File

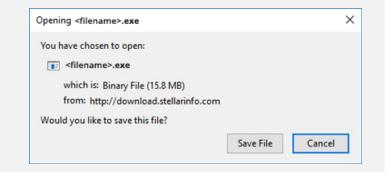

#### Step 2

When Downloads Windows Appears Double-Click the File

| 医 Library                      |        |                                      |                |       | - | × |
|--------------------------------|--------|--------------------------------------|----------------|-------|---|---|
| ← → 🖣 Qrganize - Clear Downloa | ds     |                                      | ,O Search Down | loads |   |   |
| () History                     |        |                                      |                |       |   |   |
| 🕹 Downloads                    |        | lename>.exe                          |                |       |   |   |
| 🖏 Tags                         | 15.8 N | 15.8 MB — stellarinfo.com — 11:38 AM |                |       |   |   |
| All Bookmarks                  |        |                                      |                |       |   |   |
|                                |        |                                      |                |       |   |   |
|                                |        |                                      |                |       |   |   |
|                                |        |                                      |                |       |   |   |
|                                |        |                                      |                |       |   |   |
|                                |        |                                      |                |       |   |   |
|                                |        |                                      |                |       |   |   |
|                                |        |                                      |                |       |   |   |
|                                |        |                                      |                |       |   |   |

#### Step 3

When Security Warning Dialog Box Appears, Click Run

| Jpen File           | - Security War      | ning            |             | ×      |
|---------------------|---------------------|-----------------|-------------|--------|
| Do you              | want to run ti      | his file?       |             |        |
| Publisher:<br>Type: | E:\filename.exe     |                 |             |        |
|                     | Stellar Information | Technology Priv | ate Limited |        |
|                     | Туре:               | Application     |             |        |
|                     | From:               | E:\filename.exe |             | ss     |
|                     |                     |                 | Run         | Cancel |

#### **System Requirements:**

Processor: Compatible con Intel (x86, x64) Operating Systems: Windows 11, 10, 8.1, 8, 7 y macOS Monterey 12, Big Sur 11, Catalina 10.15, 10.14, 10.13, 10.12, 10.11